## **RECOMMENDED SEATING ARRANGEMENTS**

**HOW DO I CHOOSE CATEGORIES FOR AN INVESTIGATION?**

## **HOW DO I USE THE INTERACTIVE DASHBOARD?**

# **VERENSICS INVESTIGATION EXPERIENCE TIPS FOR THE BEST**

 $\bullet\bullet\bullet$ 

**Identify** 

To expedite your processes of collecting relevant intelligence by communicating with as many employees as needed, at the same time, with no geographical limitations.

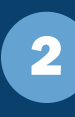

Confirm your IT team "whitelists" www.verensics.com and app.verensics.com

> Make sure your interviewees have privacy while completing the online interview

Seat multiple interviewees so they cannot see each other's screens.

#### 1 **Why do I use Verensics?**

# <sup>2</sup> **When do I use Verensics?**

As early as possible in your investigative process. That assures you will collect the most meaningful information with minimum time and effort. Use it to interview all relevant personnel, including suspects and employees who have knowledge of the incident.

Then, based on the findings, schedule conversations to confirm admissions and observations.

#### 4 **Logistics**

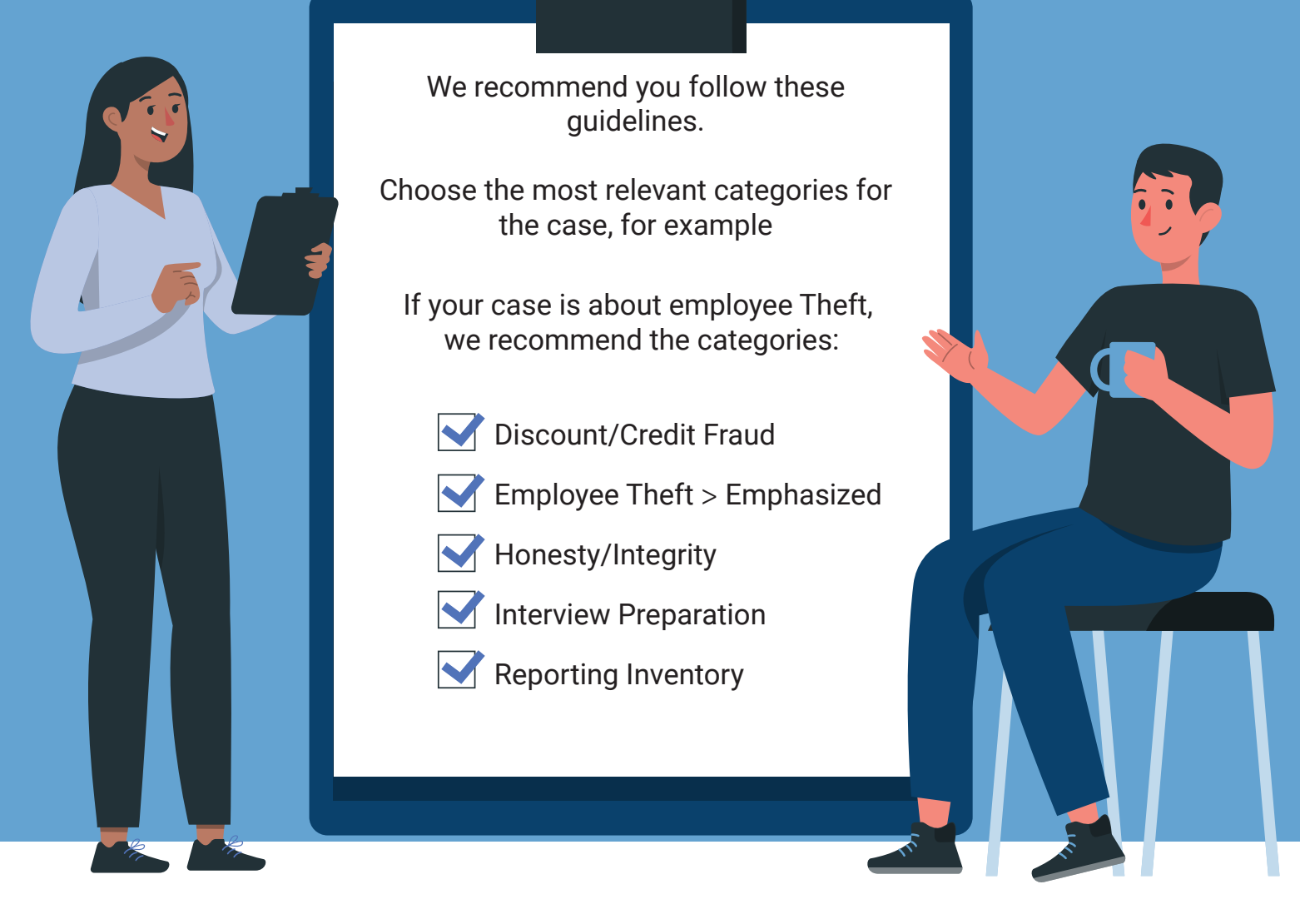

After your account is active, there are just a few things to make sure you have in place:

### **SOME BENEFITS**

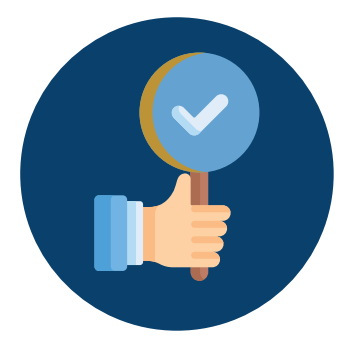

Improve employee experience

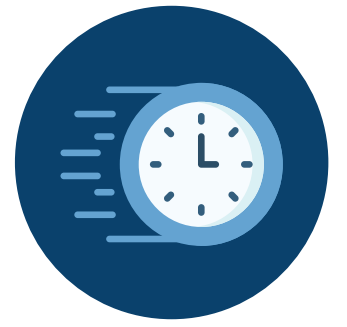

React faster to incidents

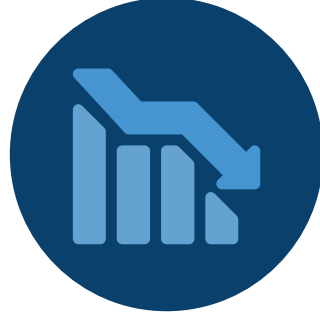

Lower shrinkage threshold for investigations

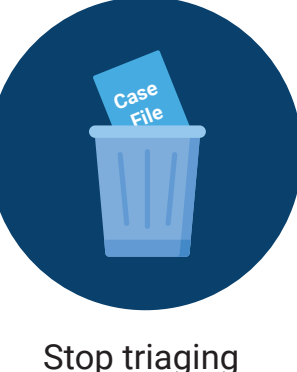

cases

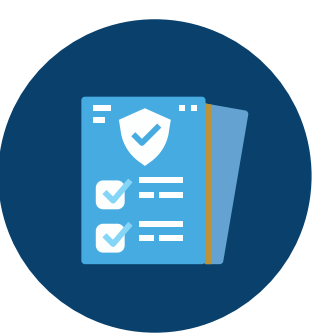

Reports generated immediately

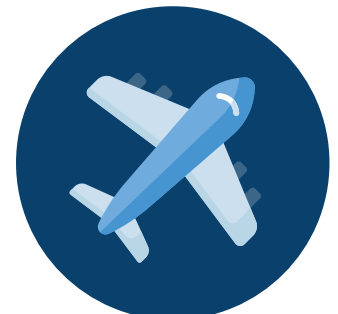

Save travel expenses

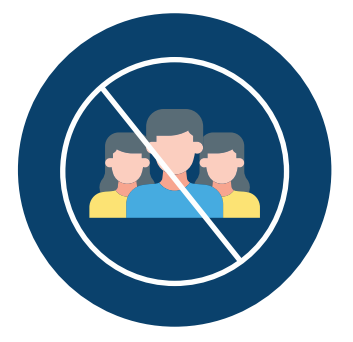

Eliminate the need for HR/Legal witness

1

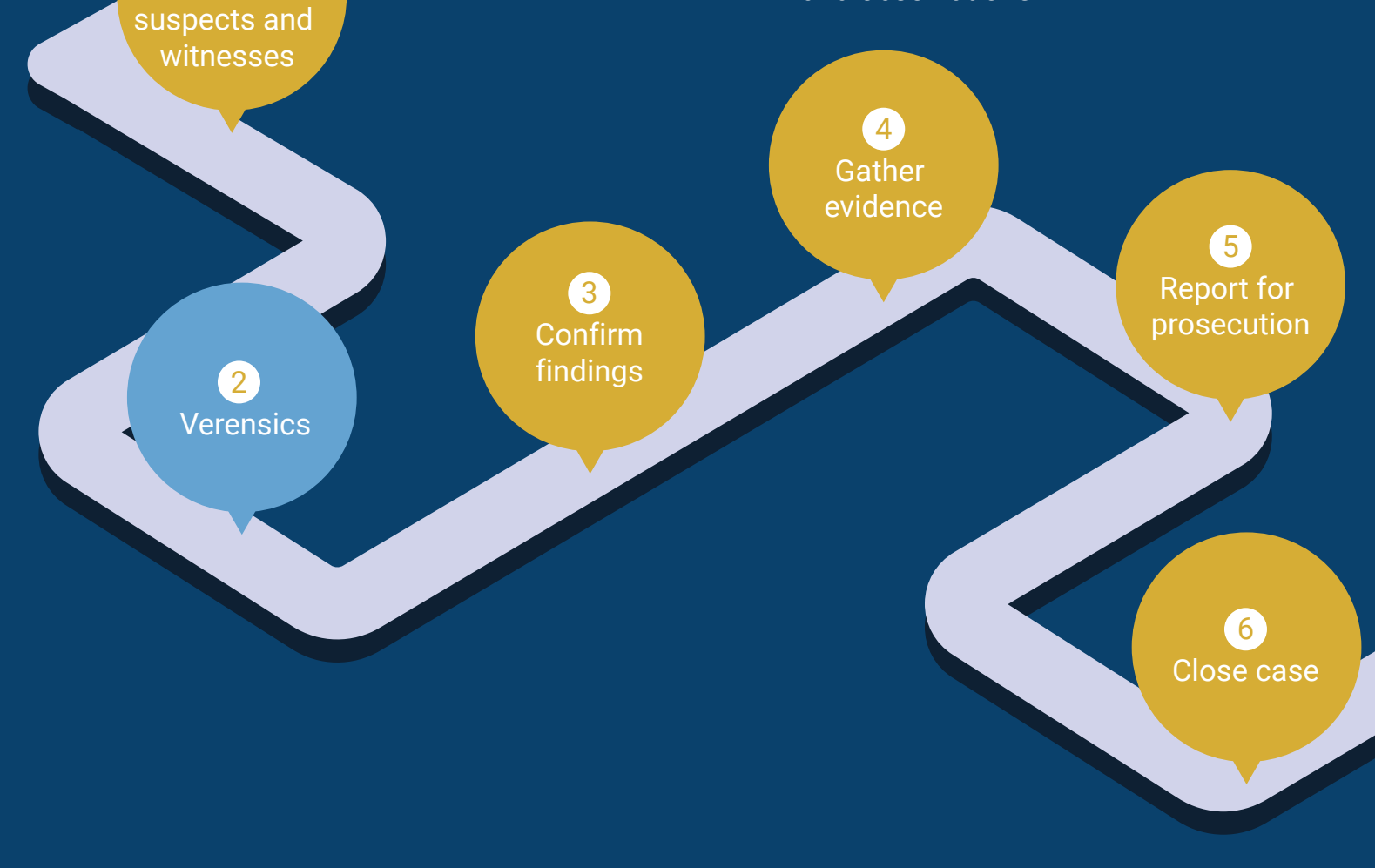

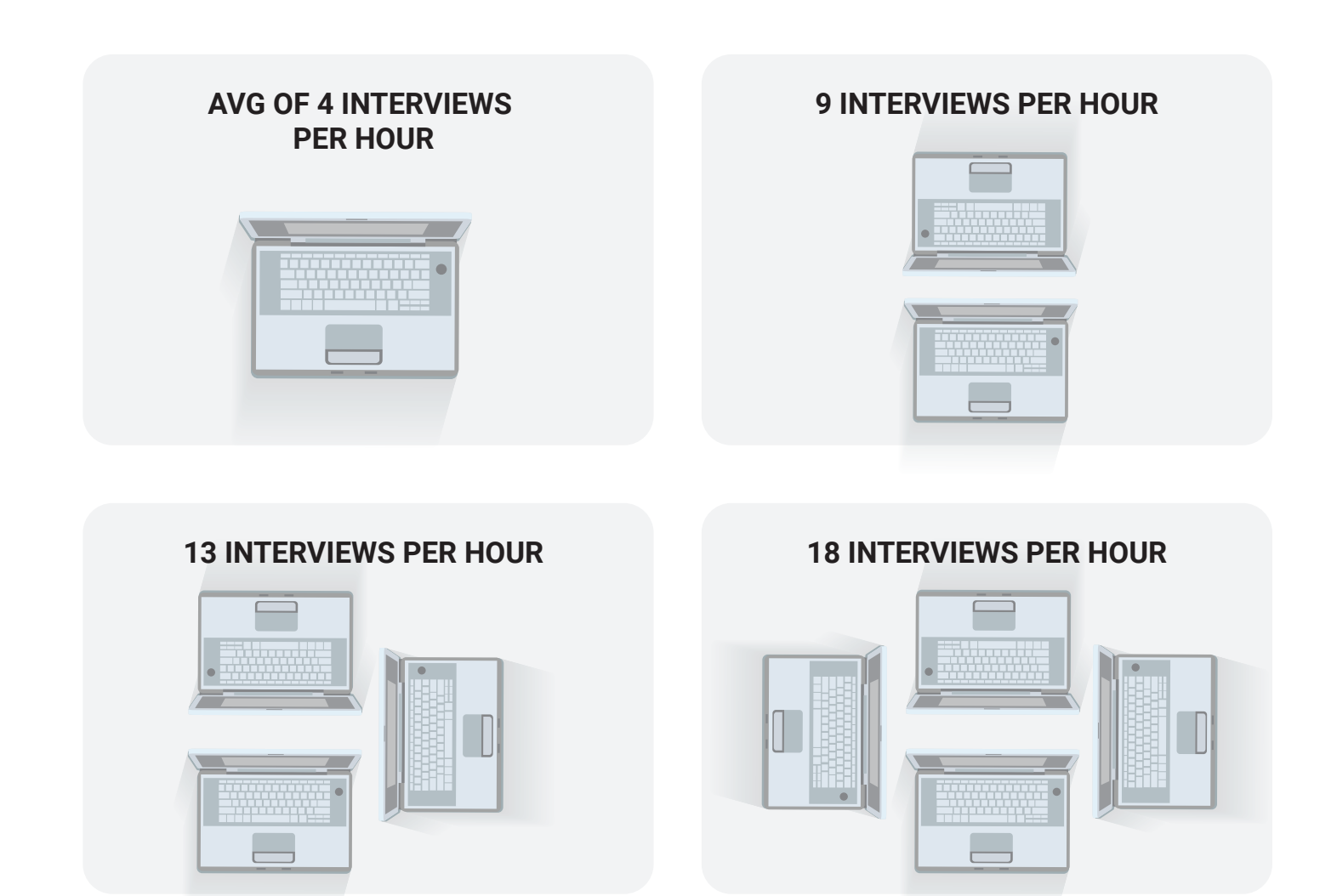

Our interactive dashboard allows you to quickly see interviewees who admitted misconduct, who observed misconduct, and who have no relevant findings.

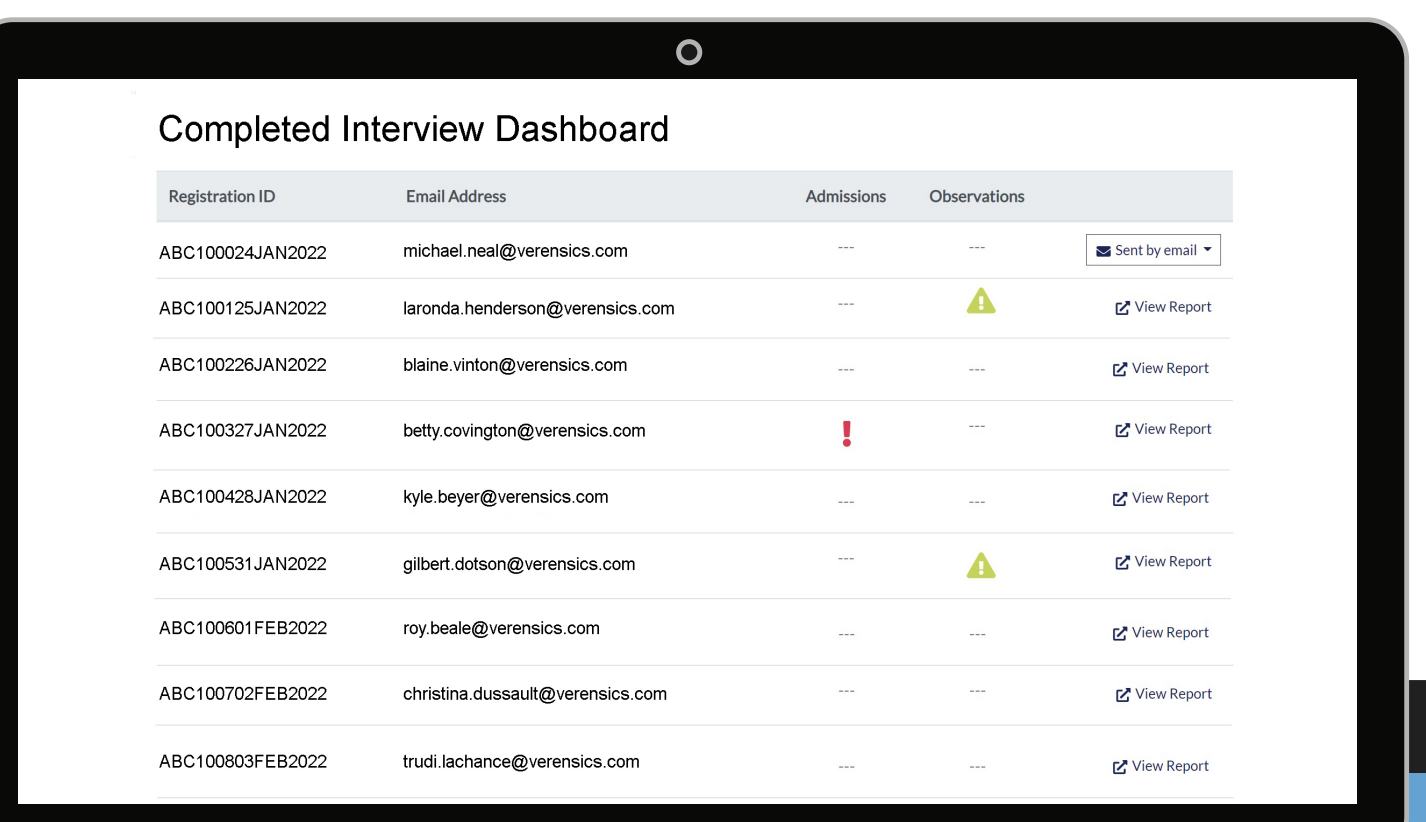

For help or more information, contact us anytime at **support@verensics.com**.